# KAMAMI

## **KA-S71200-IO-Simulator (PL)**

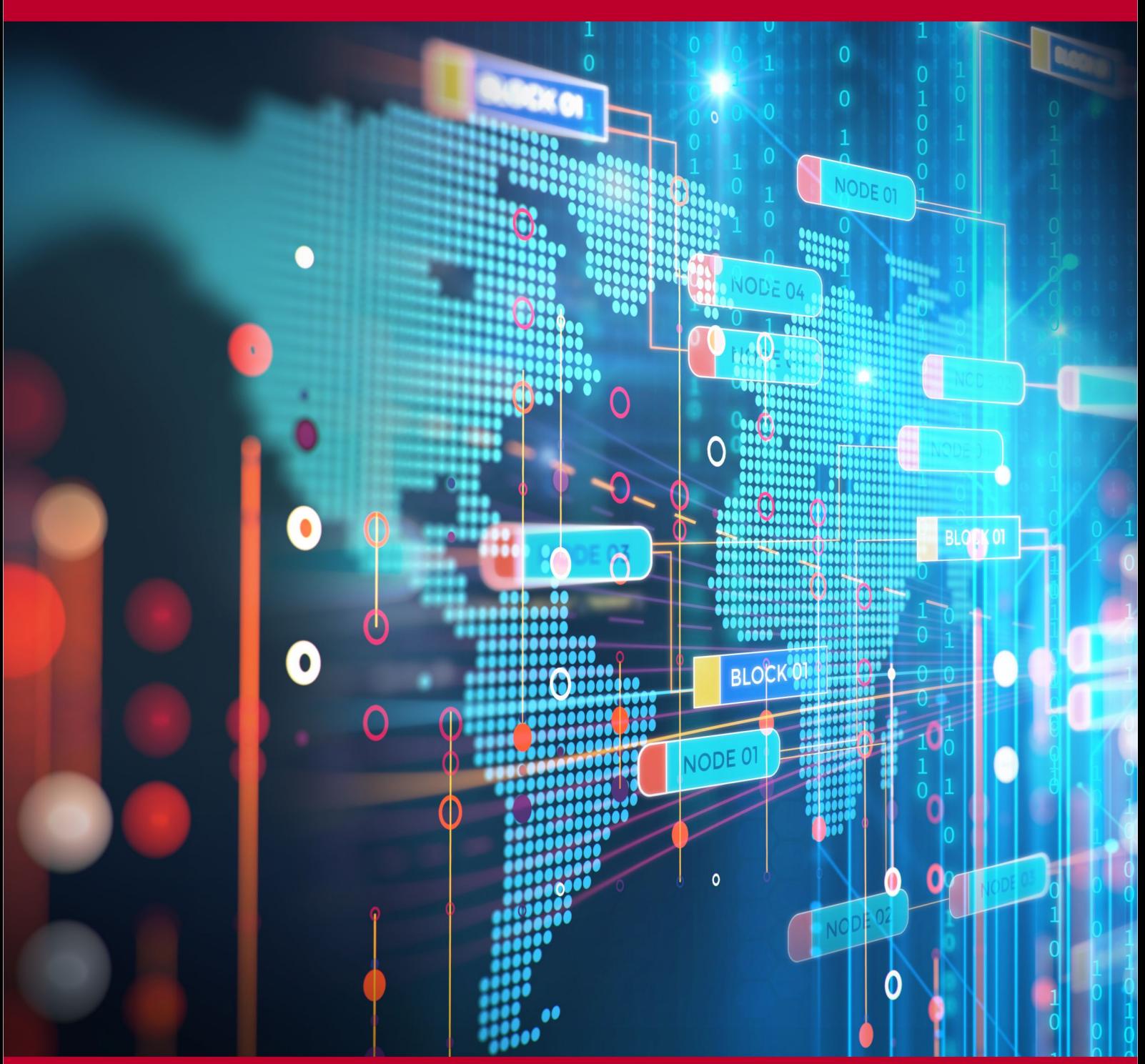

Rev. 20221205142256 Źródło: [https://wiki.kamamilabs.com/index.php/KA-S71200-IO-Simulator\\_\(PL\)](https://wiki.kamamilabs.com/index.php/KA-S71200-IO-Simulator_(PL))

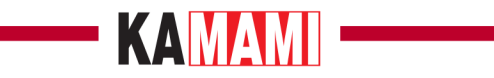

#### Spis treści

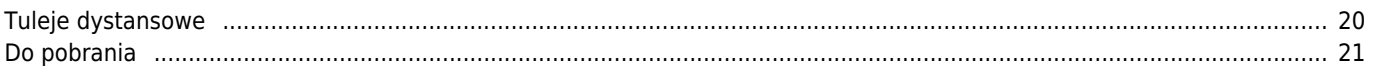

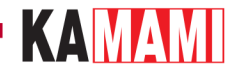

#### **Opis**

[KA-S71200-IO-Simulator](https://kamami.pl/moduly-dla-sterownikow-plc/575813-ka-s71200-io-simulator-zestaw-symulacyjny-dla-sterownikow-z-rodziny-s7-1200.html) to kompletny zestaw symulujący otoczenie typowego sterownika PLC z rodziny Siemens S7-1200.

Zestaw KA-S71200-IO-Simulator składa się z dwóch płytek:

**wejściowej**, wyposażonej w elementy tworzące środowisko pracy sterownika PLC (z rodziny Siemens S7-1200), w którym zintegrowano cyfrowe i analogowe elementy wejściowe oraz zasilacz DC/DC zapewniający odpowiednie napięcia zasilające obwodom elektronicznym,

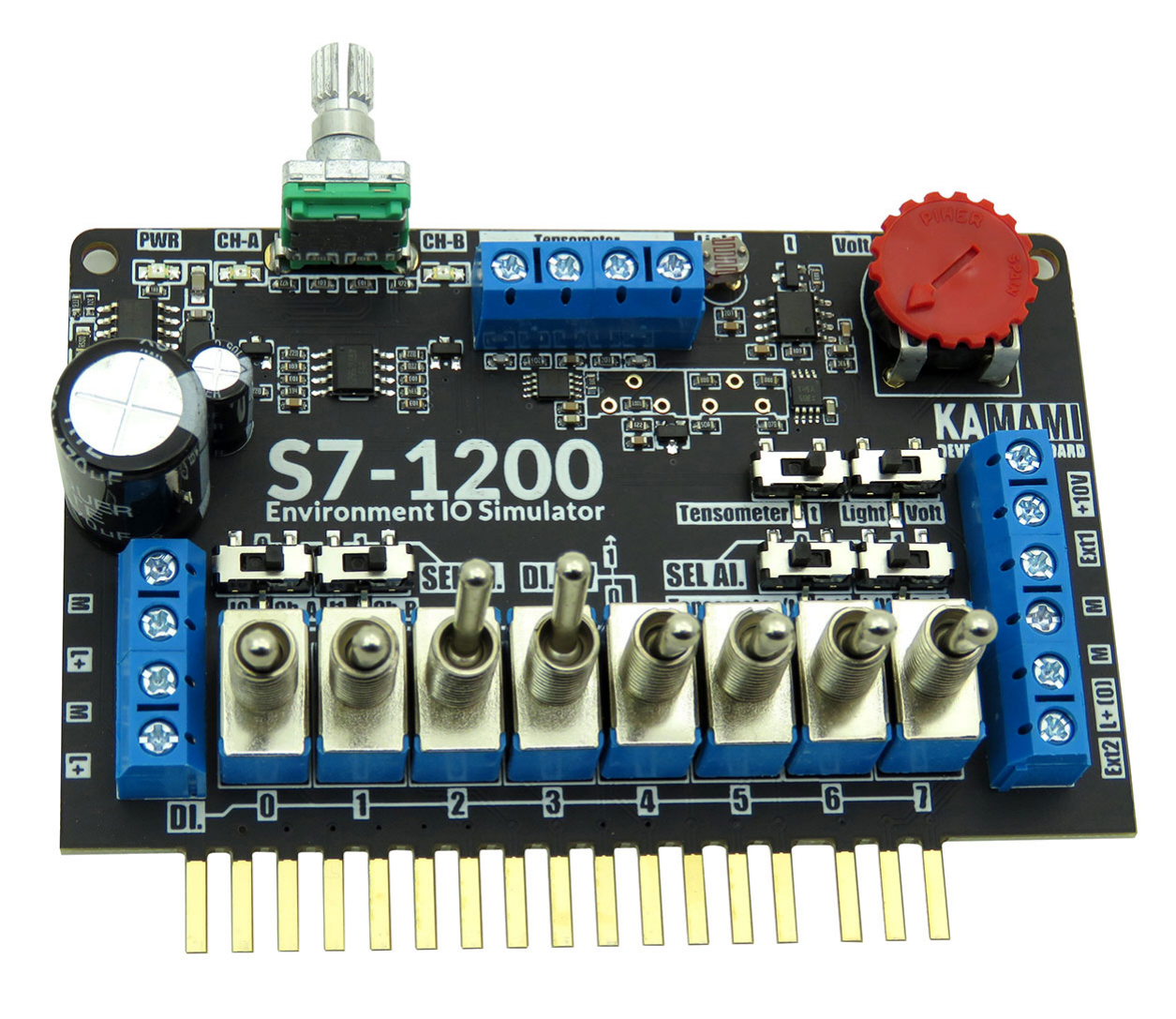

**wyjściowej** z diodami elektroluminescencyjnymi (LED), który zapewnia monitorowanie stanów wyjść sterownika PLC (z rodziny Siemens S7-1200). Dzięki wbudowanym specjalnym driverom LED firmy Nexperia świecą one ze stałą jasnością niezależnie od ewentualnych wahań napięcia zasilającego.

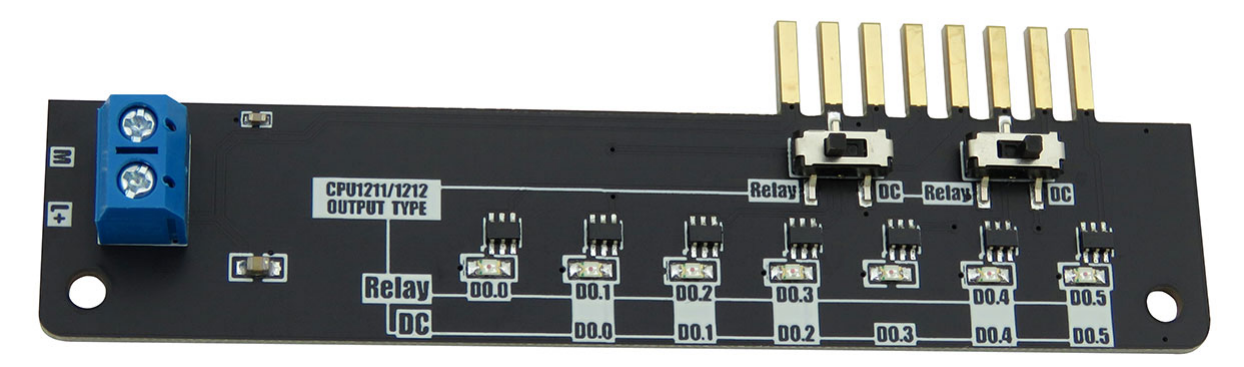

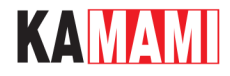

Przy użyciu zestawu KA-S71200-IO-Simulator jest możliwe zweryfikowane działania programu napisanego dla PLC poprzez podanie:

- na wejścia cyfrowe odpowiednich stanów logicznych za pomocą wbudowanych przełączników,
- na wejścia cyfrowe impulsów z wbudowanego w zestaw enkodera AB,
- na wejścia analogowe (ADC) napięć z wbudowanych: sensora oświetlenia, sensora temperatury oraz potencjometra,
- na wejście analogowe (ADC) napięcia z wyjścia konwertera mostka Wheatstone'a (np. do tensometra),
- na wejścia analogowe (ADC) napięć z zewnętrznych sensorów, np. odległości, prędkości obrotowej wału, czujników położenia z wyjściami analogowymi.

Stany wyjść cyfrowych są monitorowane za pomocą diod LED.

Zestaw jest szczególnie polecany automatykom i osobom uczącym się programowania sterowników PLC, chcącym przetestować pisane aplikacje bez mozolnego podłączania wszystkich wymaganych czujników.

#### **Uwaga!**

**Zestaw jest przeznaczony do współpracy ze sterownikami z rodziny Siemens S7-1200 o maksymalnej liczbie wejść cyfrowych/analogowych 8/2 oraz maksymalnie 6 wyjściach cyfrowych (w wersjach DC/DC/REL i DC/DC/DC). Działanie zestawu zweryfikowano ze sterownikami: CPU1211C DC/DC/DC (dostępne w ofercie promocyjnej: 6ES7211-1AE40-0XB0 oraz promocyjnej dla edukacji: 6ES7211-1AE40-0XB0) oraz CPU1212C (6ES7212-1AE40-0XB0).**

**W przypadku chęci użycia zestawu z innym modelem sterownika z rodziny Siemens S7-1200 należy zweryfikować kompatybilność zestawu z nim.**

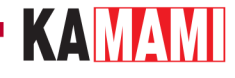

#### **Podstawowe cechy i parametry KA-S71200-IO-Simulator**

Zestaw jest przystosowany do zasilania napięciem 24VDC z tolerancją równą tolerancji wewnętrznych zasilaczy PLC.

Zestaw jest przeznaczony do współpracy ze sterownikami z rodziny Siemens S7-1200 o maksymalnej liczbie wejść cyfrowych/analogowych 8/2 oraz maksymalnie 6 wyjściach cyfrowych (w wersjach DC/DC/REL i DC/DC/DC).

Moduł wejściowy:

- Moduł dedykowany dla sterowników PLC z rodziny Siemens S-1200
- Zalecane sterowniki PLC:
	- CPU1211C DC/DC/DC (6 wejść/4 wyjścia)
	- CPU1211C DC/DC/REL (6 wejść/4 wyjścia)
	- CPU1212C DC/DC/DC (8 wejść/6 wyjść)
	- CPU1212C DC/DC/REL (8 wejść/6 wyjść)
- Obsługuje w PLC 8 kanałów cyfrowych DI.x oraz 2 kanały analogowe AI.x
- Wyposażony w złocone styki, zapewniające dobry kontakt ze złączami śrubowymi sterownika
- Pozwala na symulację sensorów cyfrowych za pomocą dwupozycyjnych przełączników dźwigniowych
- Ma wbudowany dwukierunkowy, dwufazowy enkoder obrotowy AB
- Pozwala na testowanie możliwości przetwornika ADC wbudowanego w PLC dzięki wbudowanym:
	- $\circ$  konwerterowi mostka Wheatstone'a (np. do tensometra, wzmocnienie 1000V/V)
	- o czujnikowi temperatury MCP9700, o napięciu wyjściowym przeskalowanym do zakresu pomiarowego PLC  $(+5 \sim +105$ °C)
	- $\circ$  potenciometrowi (zakres napieć podawanych na weiście PLC: 0...10VDC)
	- fotorezystorowi (zakres napięć podawanych na wejście PLC: 0…10VDC)
	- złączom zewnętrznych czujników z wyjściami analogowymi (maksymalna wartość napięcia na Ext1 lub Ext2 wynosi 10VDC)
- Ma złącza śrubowe, pozwalające na łatwe dołączenie zasilania 24 V DC oraz zewnętrznych czujników (wyprowadzone napięcia stabilizowane do zasilania zewnętrznych czujników: +24VDC i +10VDC)
- Dzięki tulejkom (znajdującym się w zestawie), moduł nie nadwyręża złącz śrubowych sterownika

Moduł LED:

- Moduł przystosowany do współpracy z PLC z wyjściami RLY lub DC (wybierane przełącznikami)
- Pozwala na prezentację stanów do 6 wyjść cyfrowych DQ.x
- Wyposażony w złocone styki, zapewniające dobry kontakt ze złączami śrubowymi sterownika
- Ma złącze śrubowe, pozwalające na łatwe dołączenie zasilania 24 VDC

Działanie zestawu zweryfikowano ze sterownikami:

• CPU1211C DC/DC/DC (dostępne w ofercie promocyjnej: [6ES7211-1AE40-0XB0\)](https://kamami.pl/zestawy-startowe-edukacyjne/559733-zestaw-startowy-siemens-simatic-s7-1200-promo-sterownik-plc-cpu-1211c.html)

• CPU1211C DC/DC/DC (dostępne w ofercie promocyjnej dla edukacji: [6ES7211-1AE40-0XB0\)](https://kamami.pl/zestawy-startowe-edukacyjne/560870-zestaw-startowy-siemens-simatic-s7-1200-promo-edu.html) oraz

• CPU1212C (6ES7212-1AE40-0XB0).

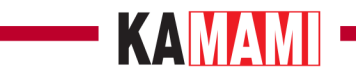

### **Wyposażenie standardowe**

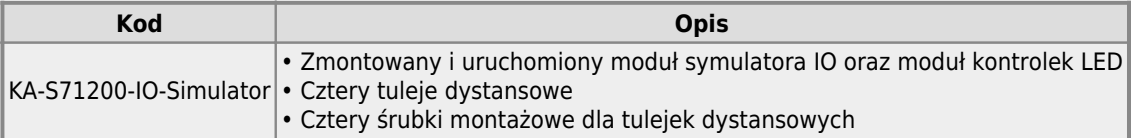

## **KAMAMI**

**Sposób połączenia modułów zestawu KA-S71200-IO-Simulator z PLC**

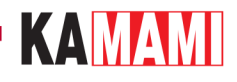

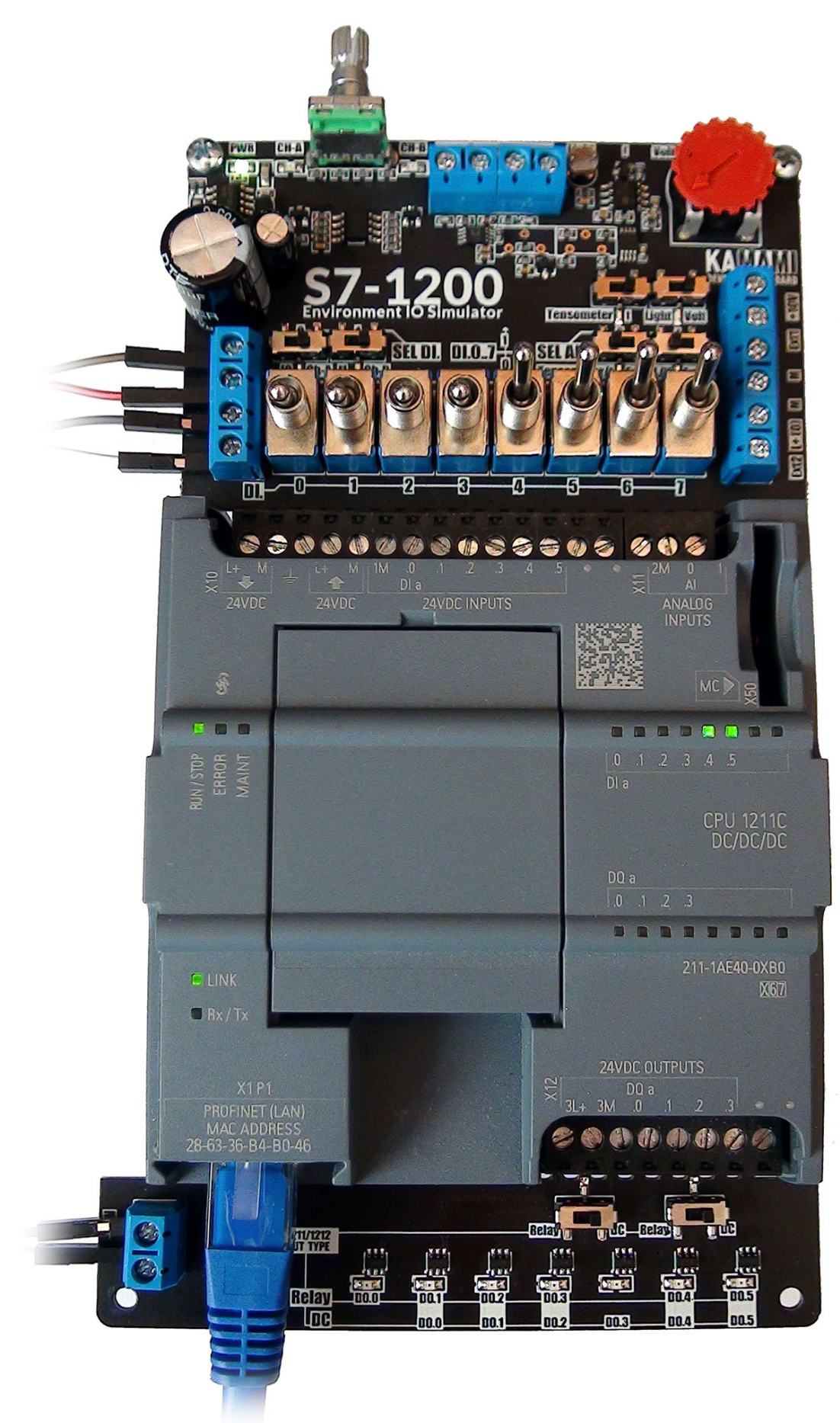

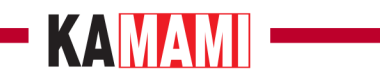

KA-S71200-IO-Simulator dołączony do sterownika CPU1211C DC/DC/DC

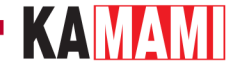

#### **Złącza śrubowe (zasilanie)**

Płytkę wejściową wyposażono w cztery złącza śrubowe służące do przekazywania zasilania, płytka LED ma dwa takie złącza. Styki oznaczone "L+" i "M" służą do podłączenia i przekazywania zasilania między modułami. Podwójne złącze śrubowe po lewej stronie pozwala na:

- **[górne]** dołączenie zasilania do modułu symulatora i jednocześnie zasilenia sterownika PLC
- **[dolne]** przekazanie zasilania do modułu LED przy użyciu przewodów

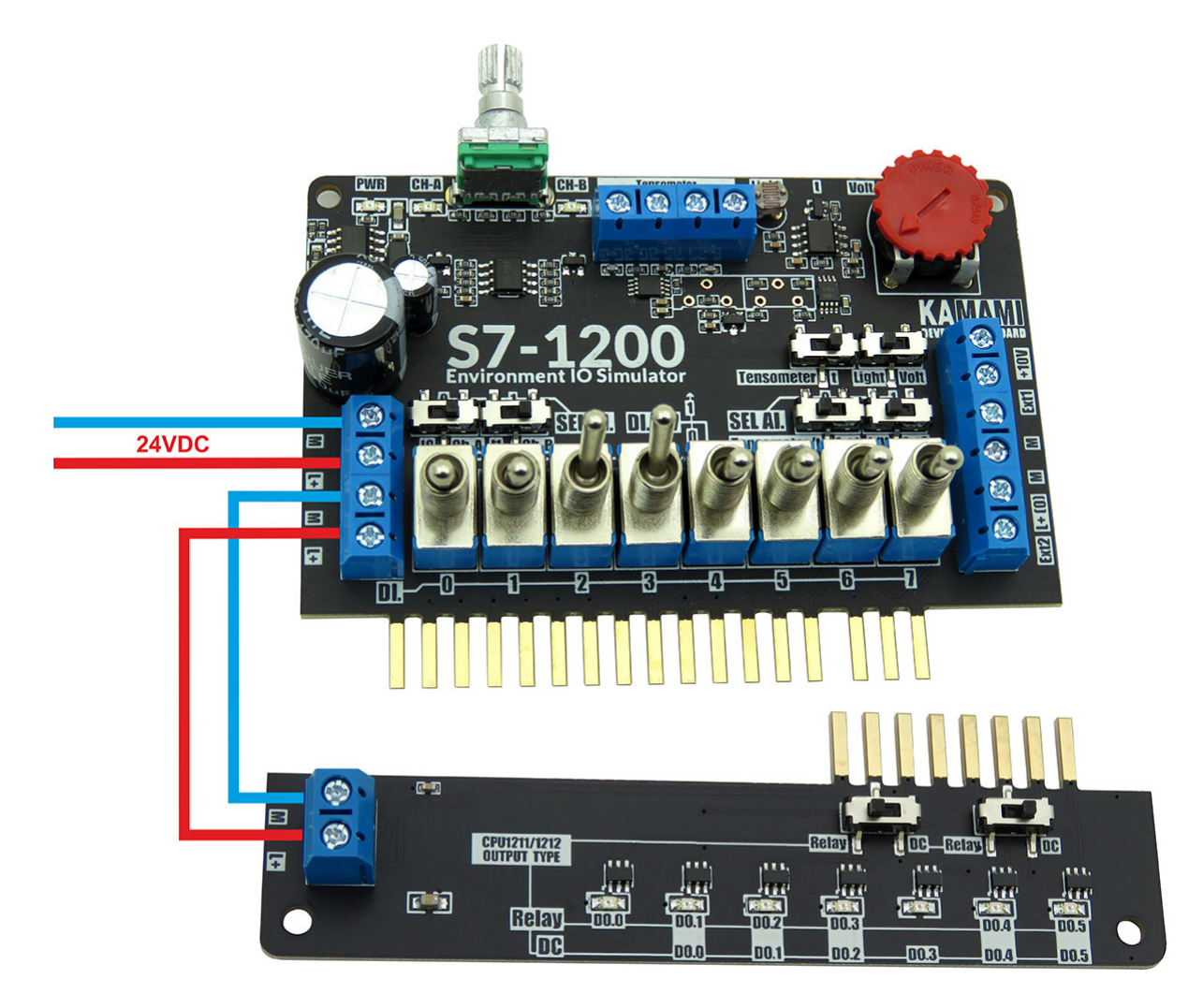

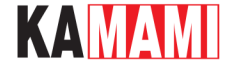

#### **Złącza śrubowe (tensometr, mostek Wheatstone'a)**

Zestaw wyposażono w zintegrowany kondycjoner tensometra, który konwertuje sygnał z mostka pomiarowego do napięcia z zakresu 0...10VDC.

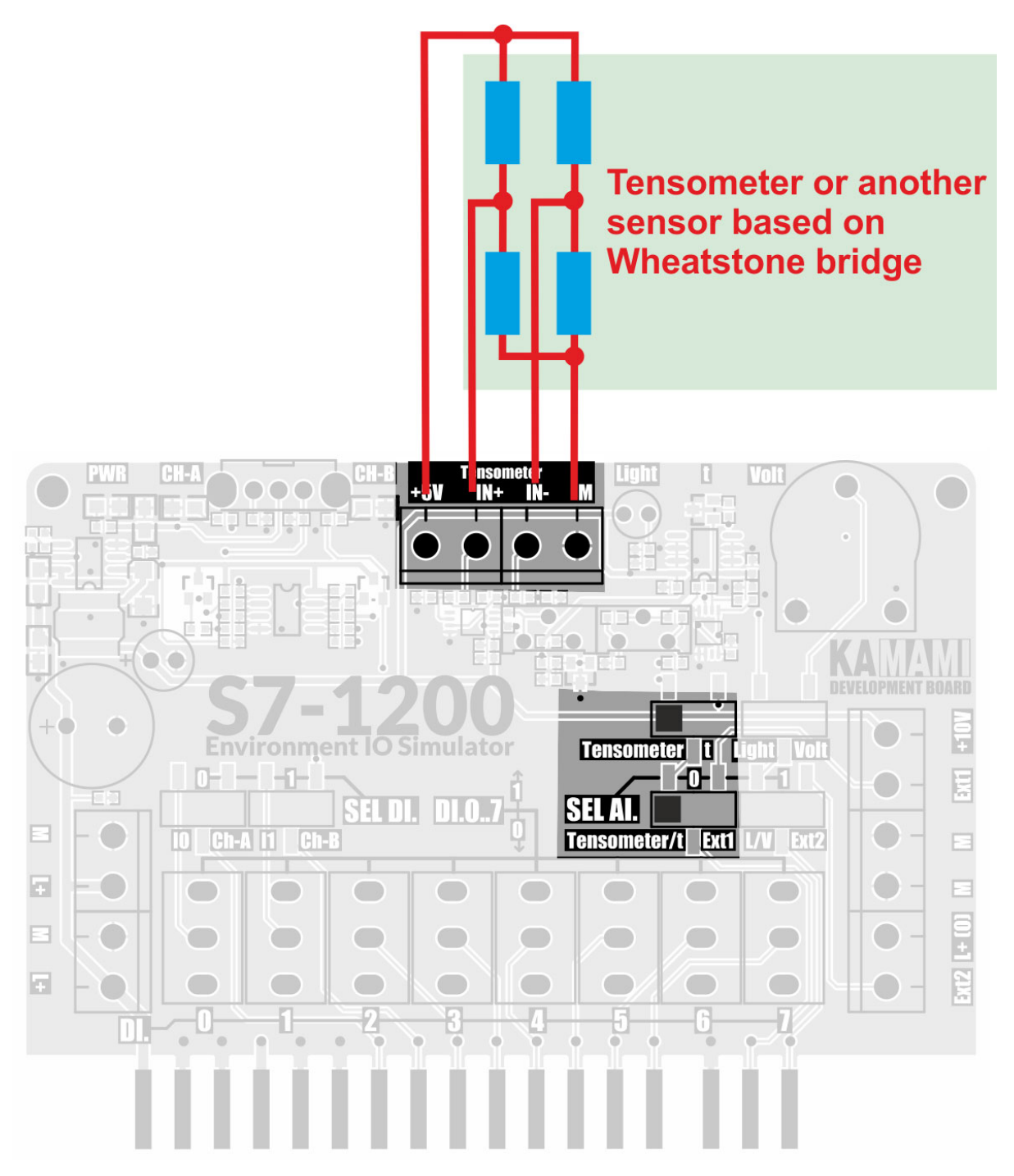

Tensometr lub inny sensor z wyjściem różnicowym powinien być dołączony do zacisków IN+ i IN- oraz linii zasilających +5V i M.

Wzmocnienie toru kondycjonera wynosi 1000V/V. W stanie równowagi mostka napięcie na wyjściu kondycjonera wynosi +5V, co umożliwia dwukierunkowy pomiar sił (w przypadku tensometra) lub innych wielkości.

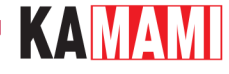

#### **Złącza śrubowe (sensory zewnętrzne)**

Płytkę wejściową zestawu wyposażono w zestaw złącz śrubowych umożliwiających dołączenie do testowanego PLC zewnętrznych czujników z wyjściami analogowymi.

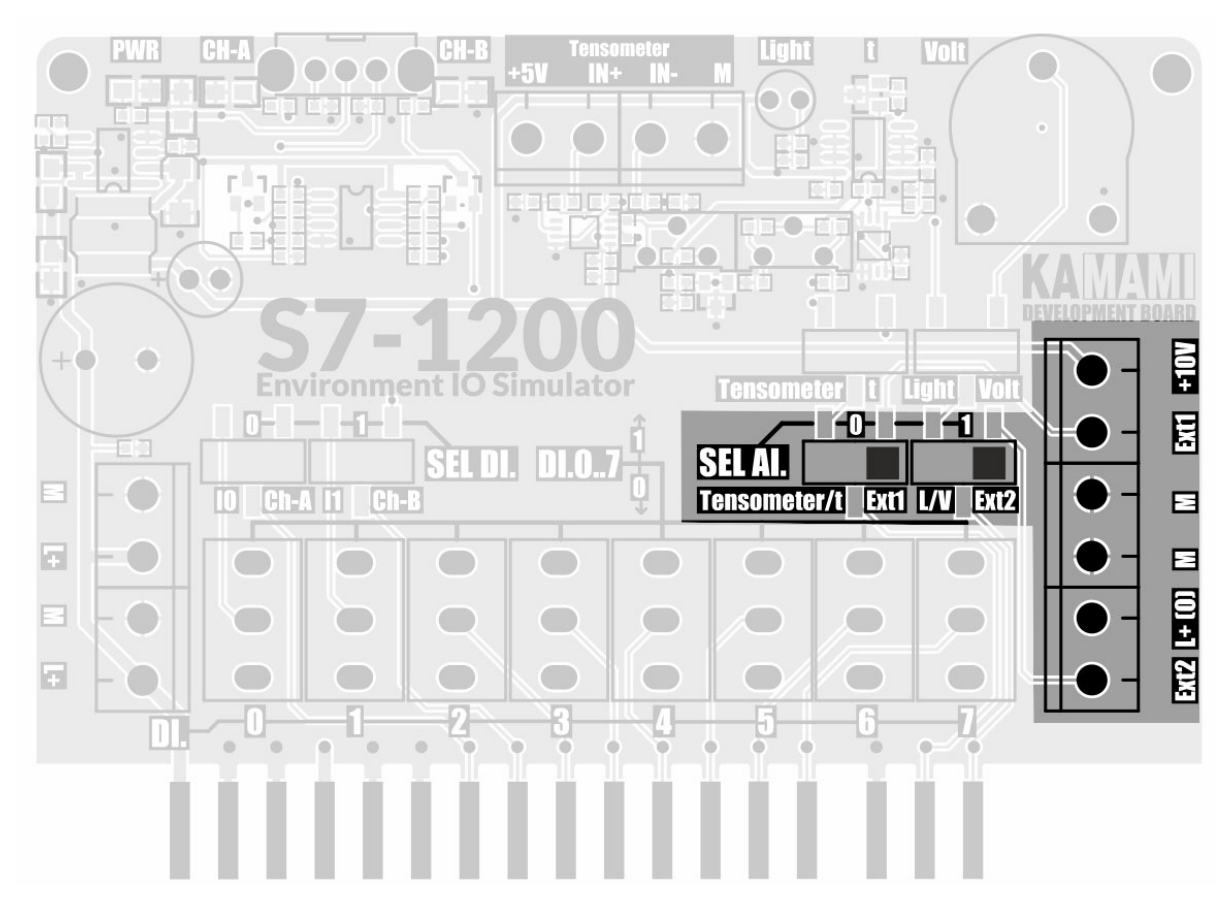

Wejścia Ext1 i Ext2 nie są wyposażone w kondycjonery, napięcia na nie podawane są podawane bezpośrednio do wejść analogowych PLC:

- Ext1 do wejścia AI.0, jeżeli selektor SEL AI.0 jest w pozycji Ext1,
- Ext2 do wejścia AI.1, jeżeli selektor SEL AI.1 jest w pozycji Ext2.

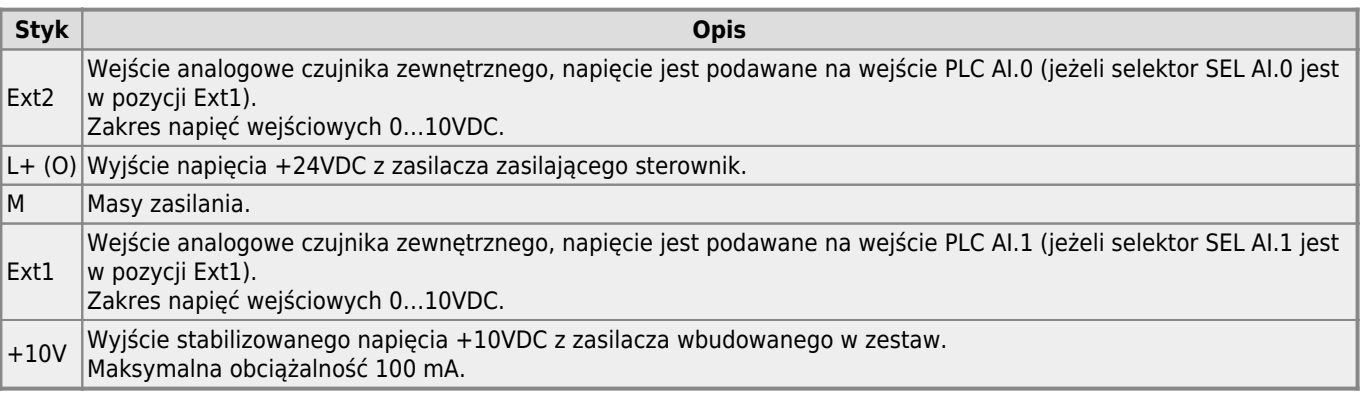

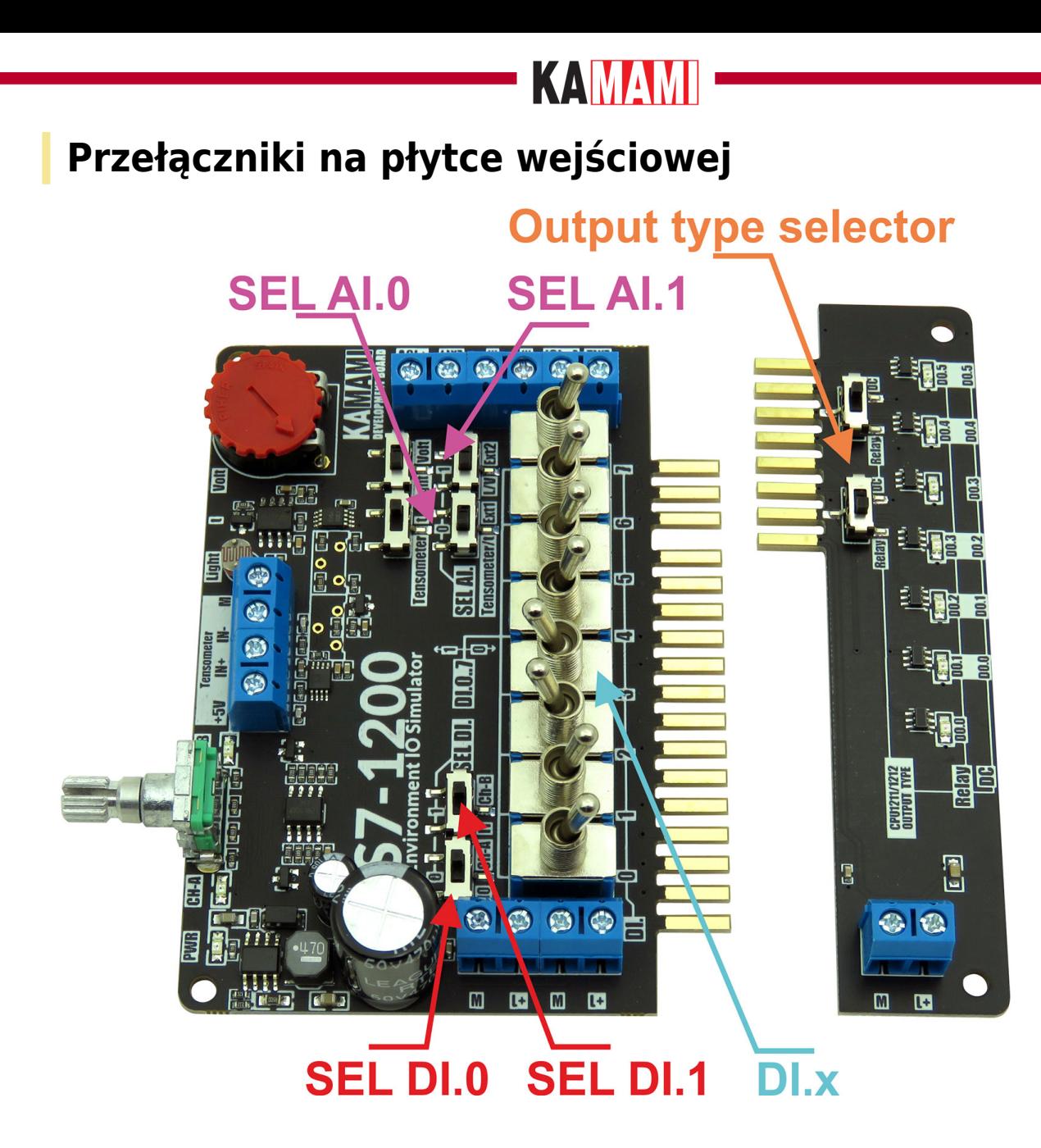

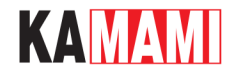

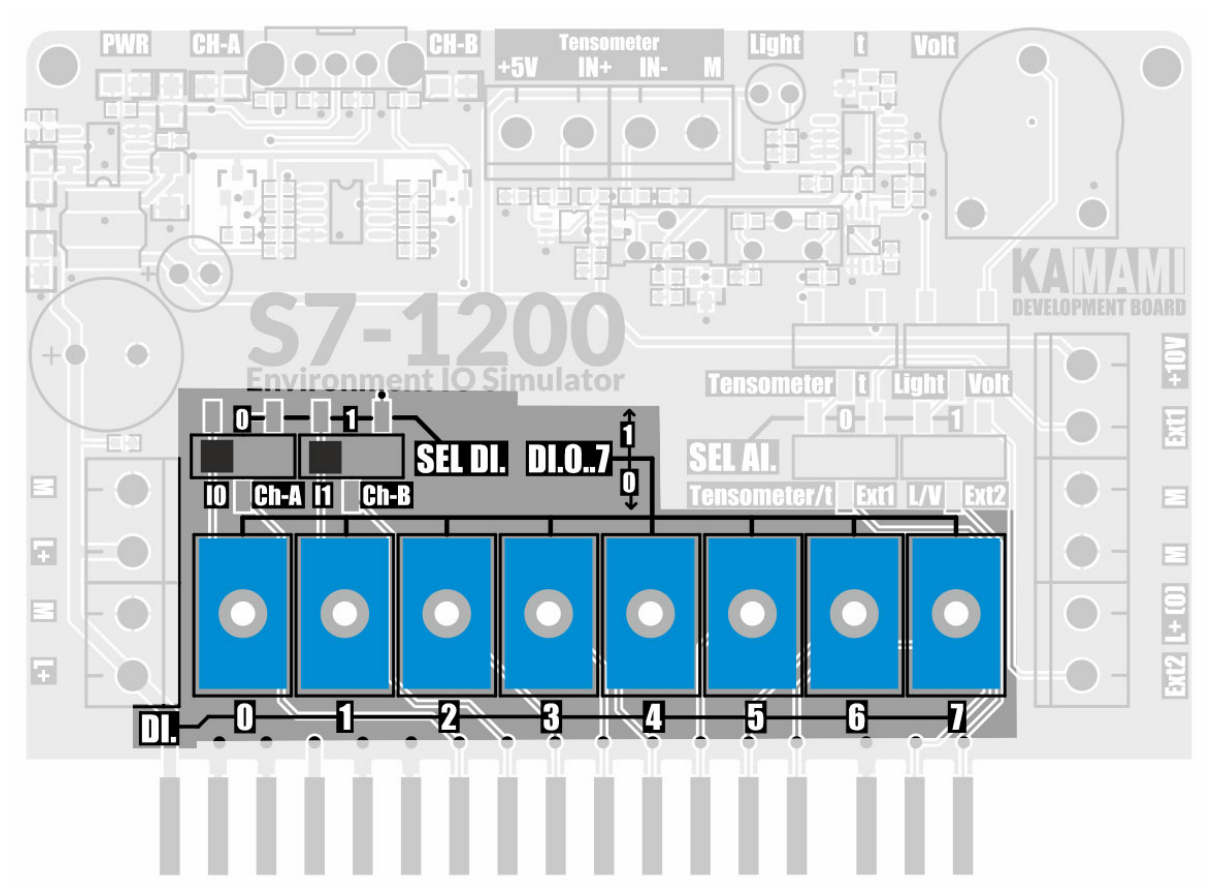

Płytka KA-LOGOS71200-IO-Simulator wyposażona została w przełączniki dźwigniowe o oznaczeniu DI.0..DI7, ustawiające wybrany stan cyfrowy "0" lub "1" na poszczególnych wejściach cyfrowych DI.x sterownika PLC.

**Uwaga! W przypadku korzystania ze sterownika CPU1211, który ma 6 wejść, przełączniki dźwigniowe DI.6 i DI.7 nie będą wykorzystane.**

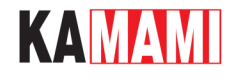

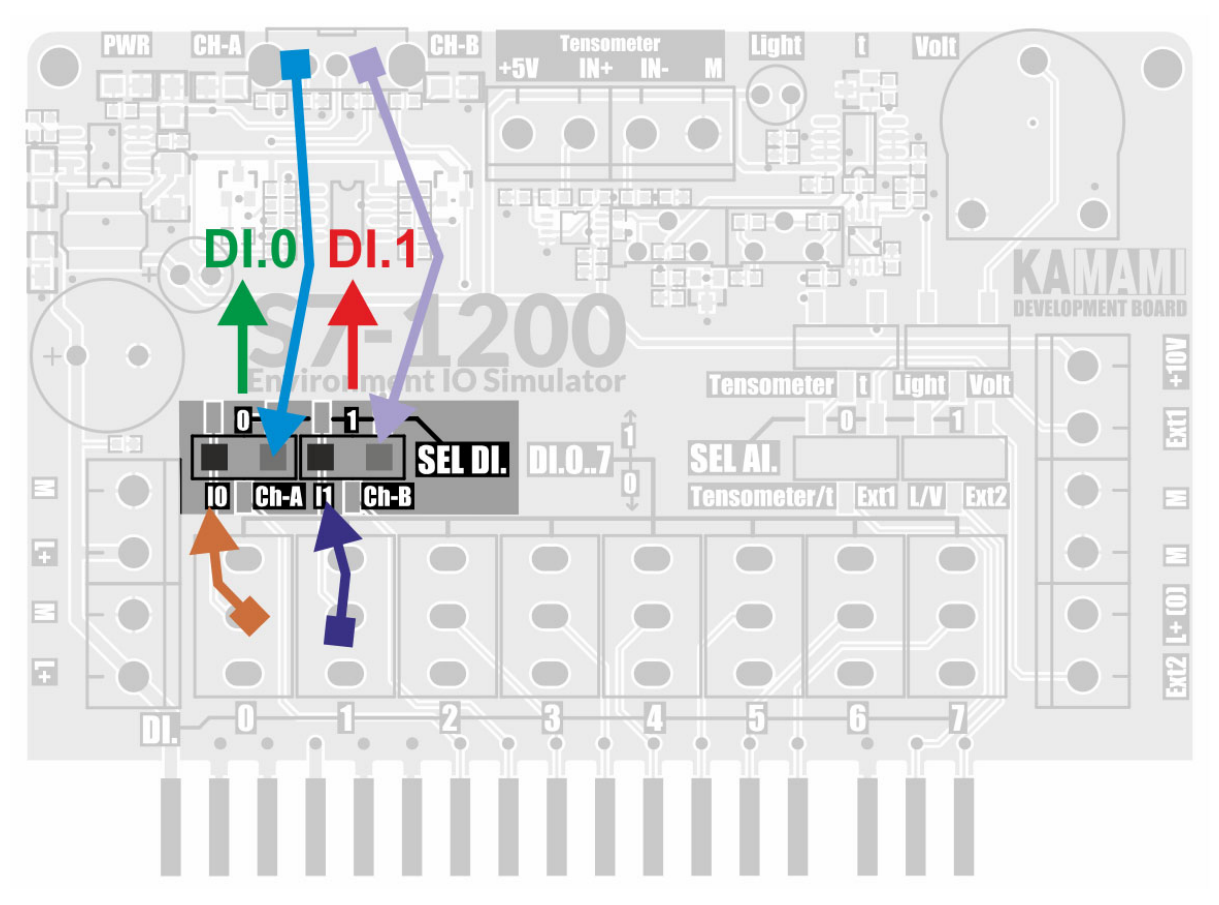

Selektory SEL DI.0 i SEL DI.1 służą do dołączania do linii wejściowych DI.0 oraz DI.1 przełączników dźwigienkowych DI.0 i DI.1 lub wyjść enkodera – odpowiednio dołączono:

- DI.0 kanał A enkodera
- DI.1 kanał B enkodera

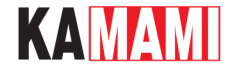

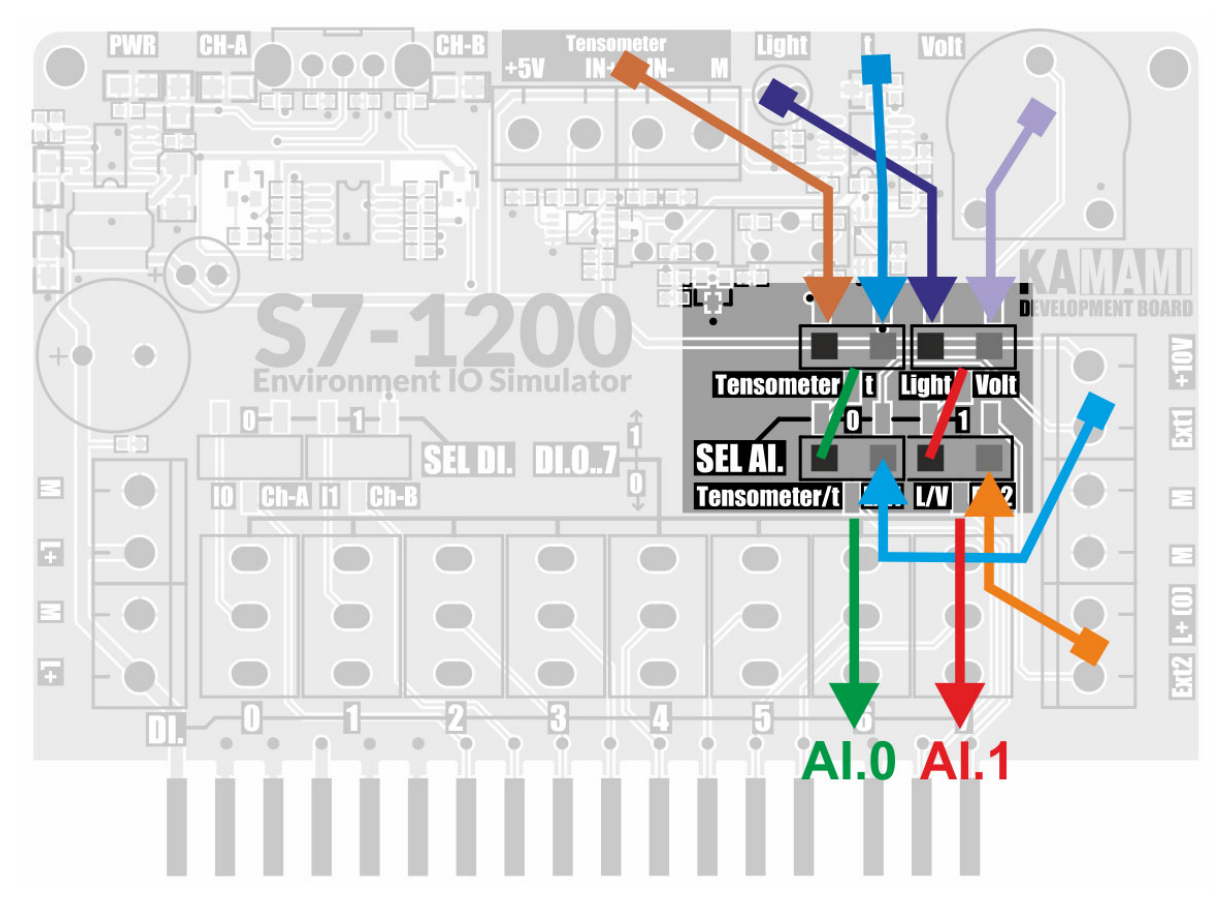

Selektory SEL AI.0 i SEL AI.1 służą do wybrania źródła sygnału podawanego na wejścia AI:

- **SEL AI.0** umożliwia wybór pomiędzy czujnikami:
	- Wbudowanym AFE tensometra/czujnikiem temperatury
	- Wejściem czujnika zewnętrznego Ext1
- **SEL AI.1** umożliwia wybór pomiędzy czujnikami:
	- Czujnikiem światła/potencjometrem
	- Wejściem czujnika zewnętrznego Ext1

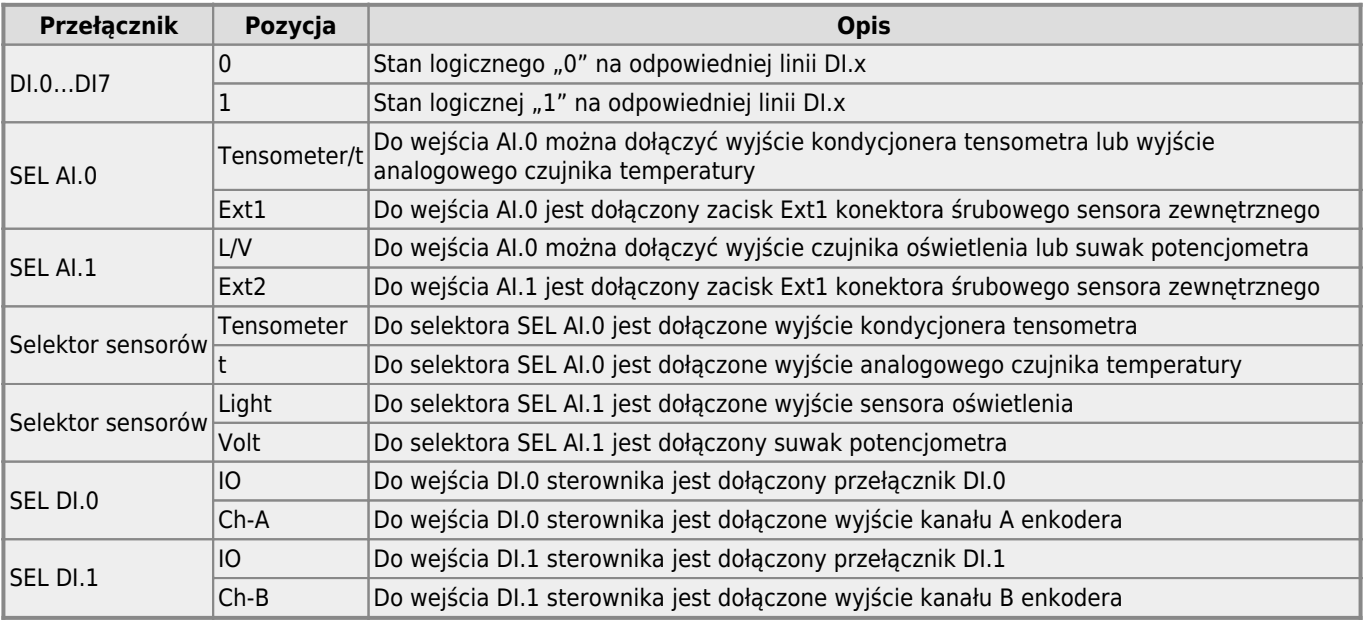

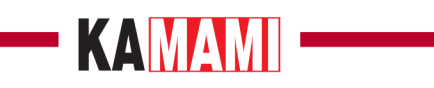

#### KAMAMI

#### **Czujnik temperatury**

I

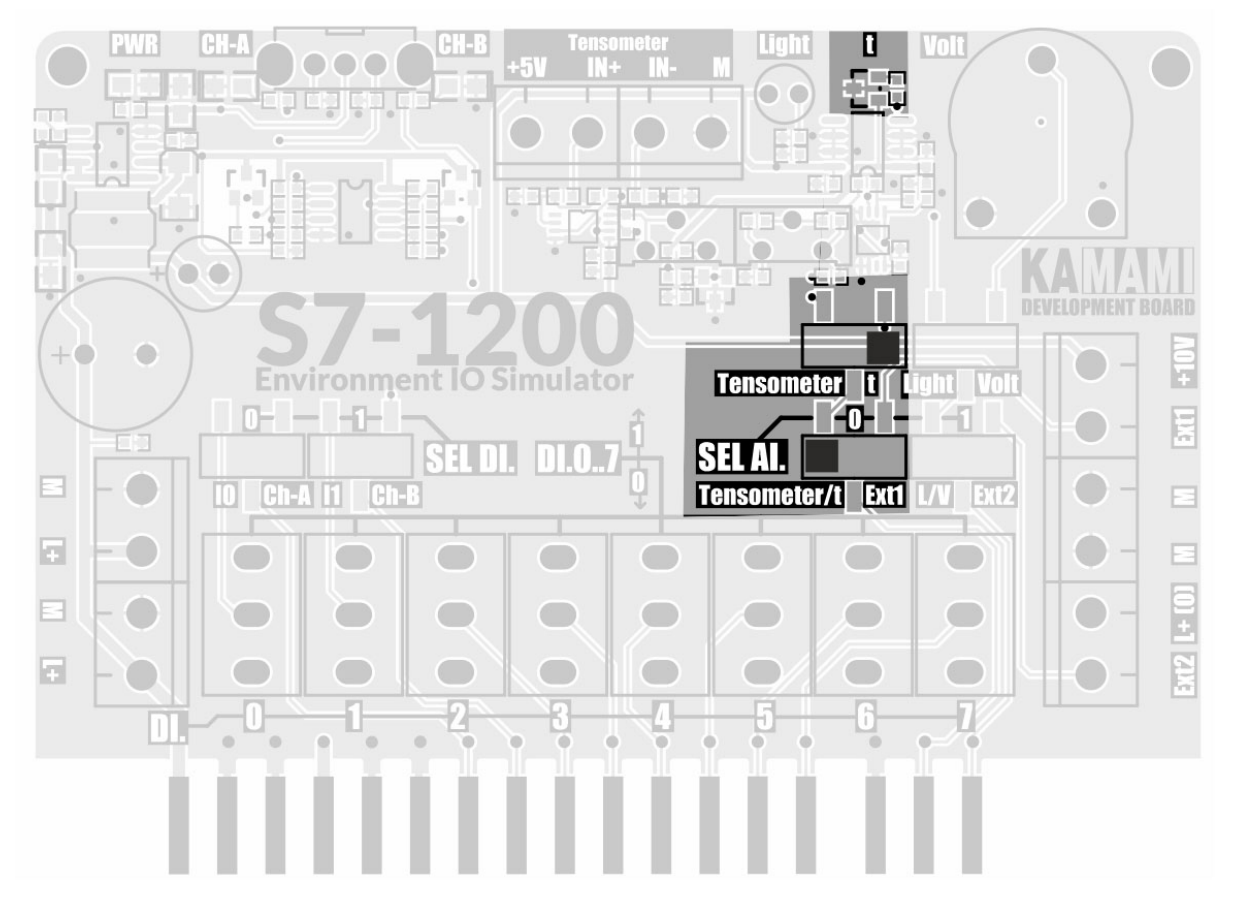

Na płytce wejściowej znajduje się czujnik temperatury z wyjściem analogowym (MCP9700AT-E/TT ze wzmacniaczem 10V/V). Napięcie na wyjściu wzmacniacza dla zakresu pomiarowego +5…+105°C mieści się w zakresie 0…10VDC.

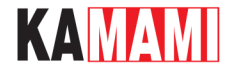

#### **Czujnik światła**

I

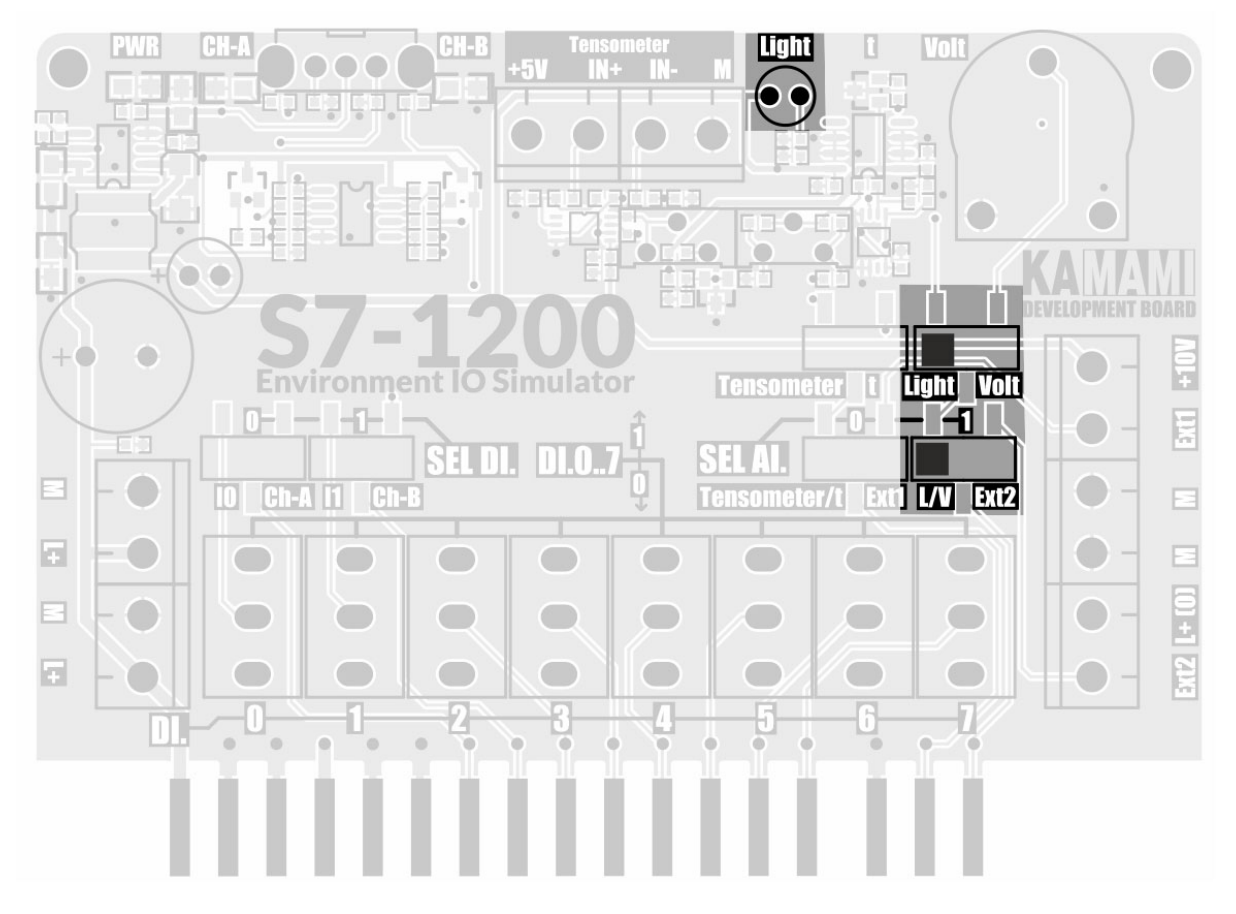

Na płytce wejściowej znajduje się czujnik natężenia światła z wyjściem analogowym. Napięcie na jego wyjściu zmienia się w zakresie 0…+10VDC, jego wartość zwiększa się wraz ze wzrostem natężenia światła padającego na sensor.

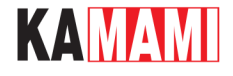

#### **Enkoder**

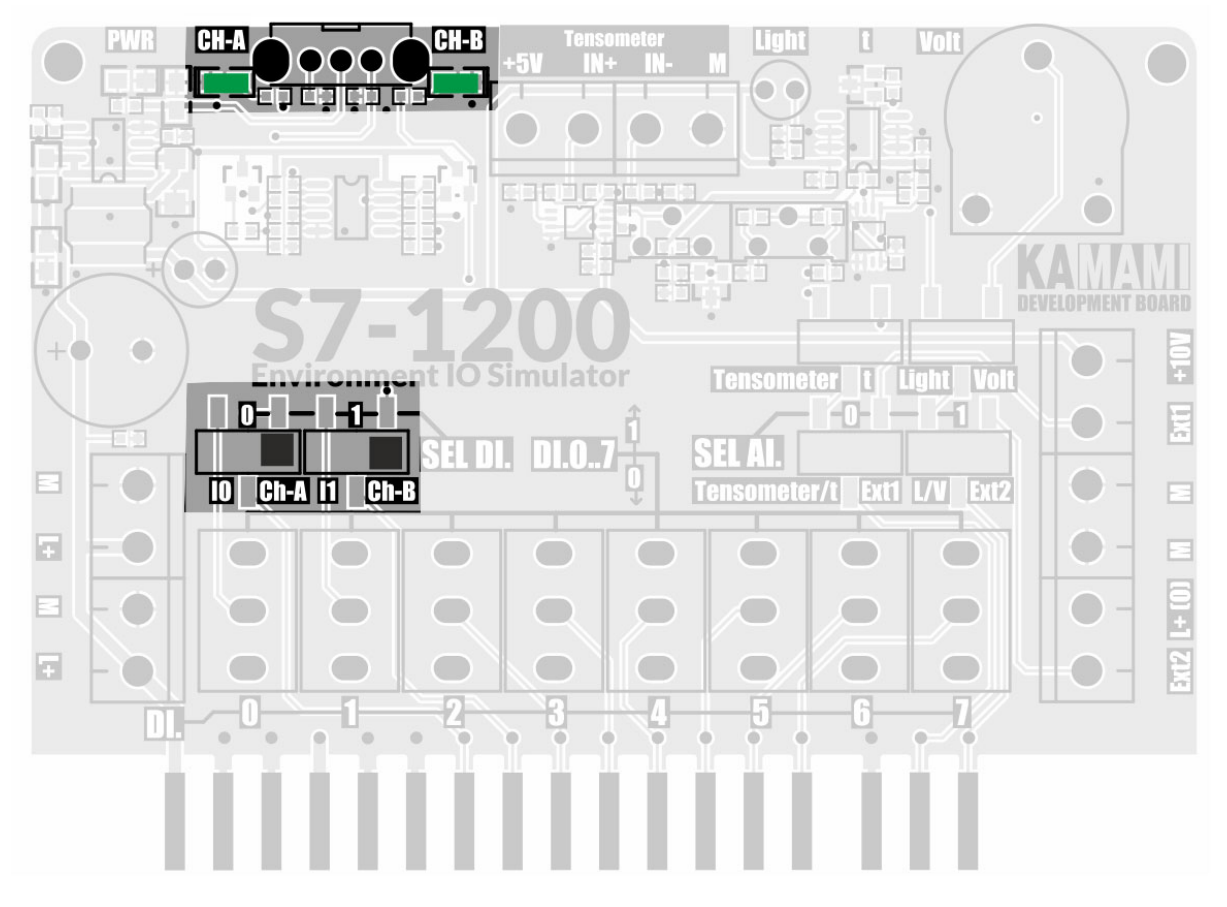

Płytkę wejściową wyposażono w dwufazowy enkoder AB, który za pośrednictwem układu formującego (przerzutnik Schmitta) dostarcza sygnały na wejścia PLC:

- DI.0 kanał A enkodera
- DI.1 kanał B enkodera

Stany wyjść A i B enkodera są monitorowane za pomocą dwóch diod LED.

Enkoder jest dołączany do PLC za pomocą selektorów SEL DI.0 i SEL DI.1.

#### KAMAMI **Płytka wyjściowa (monitor stanu wyjść) CPU121x DC/DC/DC**  $\Box$ **Relay** lm. **Relay** m **CPU1211/1212**<br>**OUTPUT TYPE** DC Rela  $\overline{\mathbf{H}}$ **CPU121x DC/DC/RE**  $\circ \Box \Box$ **Relay** m - Relay **CPU1211/1212**<br>**QUTPUT TYPE** 6 n e

W zależności od stanu selektorów zainstalowanych na płytce wyjściowej, jej konfiguracje można dostosować do sterowników PLC z wyjściami tranzystorowymi (DC/DC/DC) lub przekaźnikowymi (DC/DC/REL).

W zależności od typu wyjść, funkcje LED monitorujących zmieniają zgodnie z opisami umieszczonymi na płytce modułu.

#### **Uwaga! W przypadku korzystania ze sterownika CPU1211, który ma 4 wyjścia, diody monitorujące stany wyjść DO.4 i DO.5 nie będą wykorzystane.**

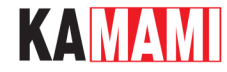

#### **Program testowy**

Udostępniamy prosty program testowy przygotowany w środowisku TIA Portal 15.1 w wersjach na sterowniki CPU1211C oraz CPU1212C.

Program umożliwia przetestowanie wszystkich elementów peryferyjnych zestawu, rolę selektorów testu spełniają przełączniki DI.4 i DI.5 zgodnie z tabelą poniżej.

Testy funkcjonalne zawarte w programie testowym

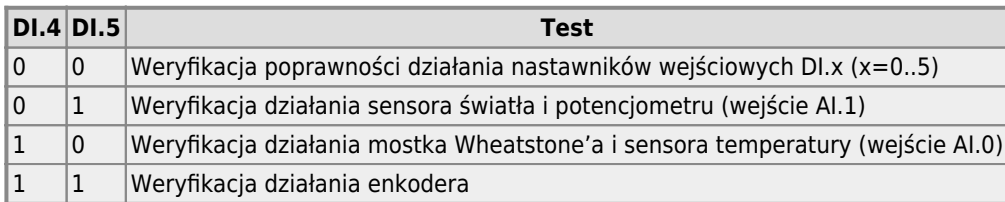

Szczegółowy opis testów jest dostępny w [dokumentacji](https://wiki.kamamilabs.com/images/8/8e/KA-S71200-IO-Simulator-wiki.pdf).

#### **Tuleje dystansowe**

<span id="page-21-0"></span>Znajdujące się w zestawie dwie tuleje dystansowe należy zamontować do płytki KA-S71200-IO-Simulator, by zapobiec powstawaniu naprężeń płytki (i wiążącej się z tym, nadmiernej eksploatacji złącz śrubowych sterownika) podczas obsługi modułu.

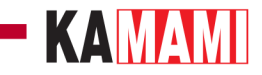

#### **Do pobrania**

<span id="page-22-0"></span>I

- [Program testowy KA-S71200-IO-TEST-CPU1211C](https://download.kamami.pl/p575813-KA-S71200-IO-TEST-CPU1211C.ZIP)
- [Program testowy KA-S71200-IO-TEST-CPU1212C](https://download.kamami.pl/p575813-KA-S71200-IO-TEST-CPU1212C.ZIP)
- [Dokumentacja do programów testowych.](https://wiki.kamamilabs.com/images/8/8e/KA-S71200-IO-Simulator-wiki.pdf)
- [FILM: KA-S7-1200-IO-Simulator example of simple program \(TIA Portal\) for testing](https://www.youtube.com/watch?v=Y-dHu50kLxQ)
- [FILM: KA-S71200-IO-Simulator environment simulator for Siemens S7-1200 PLC](https://www.youtube.com/watch?v=OclJ7rnEa5c)

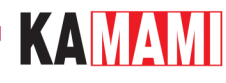

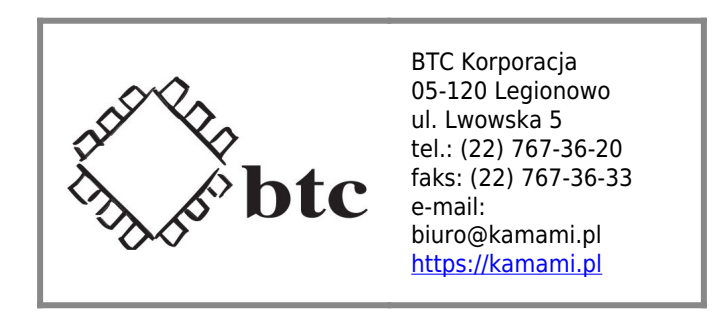

Zastrzegamy prawo do wprowadzania zmian bez uprzedzenia.

Oferowane przez nas płytki drukowane mogą się różnić od prezentowanej w dokumentacji, przy czym zmianom nie ulegają jej właściwości użytkowe.

BTC Korporacja gwarantuje zgodność produktu ze specyfikacją.

BTC Korporacja nie ponosi odpowiedzialności za jakiekolwiek szkody powstałe bezpośrednio lub pośrednio w wyniku użycia lub nieprawidłowego działania produktu.

BTC Korporacja zastrzega sobie prawo do modyfikacji niniejszej dokumentacji bez uprzedzenia.